予約システムの利用方法

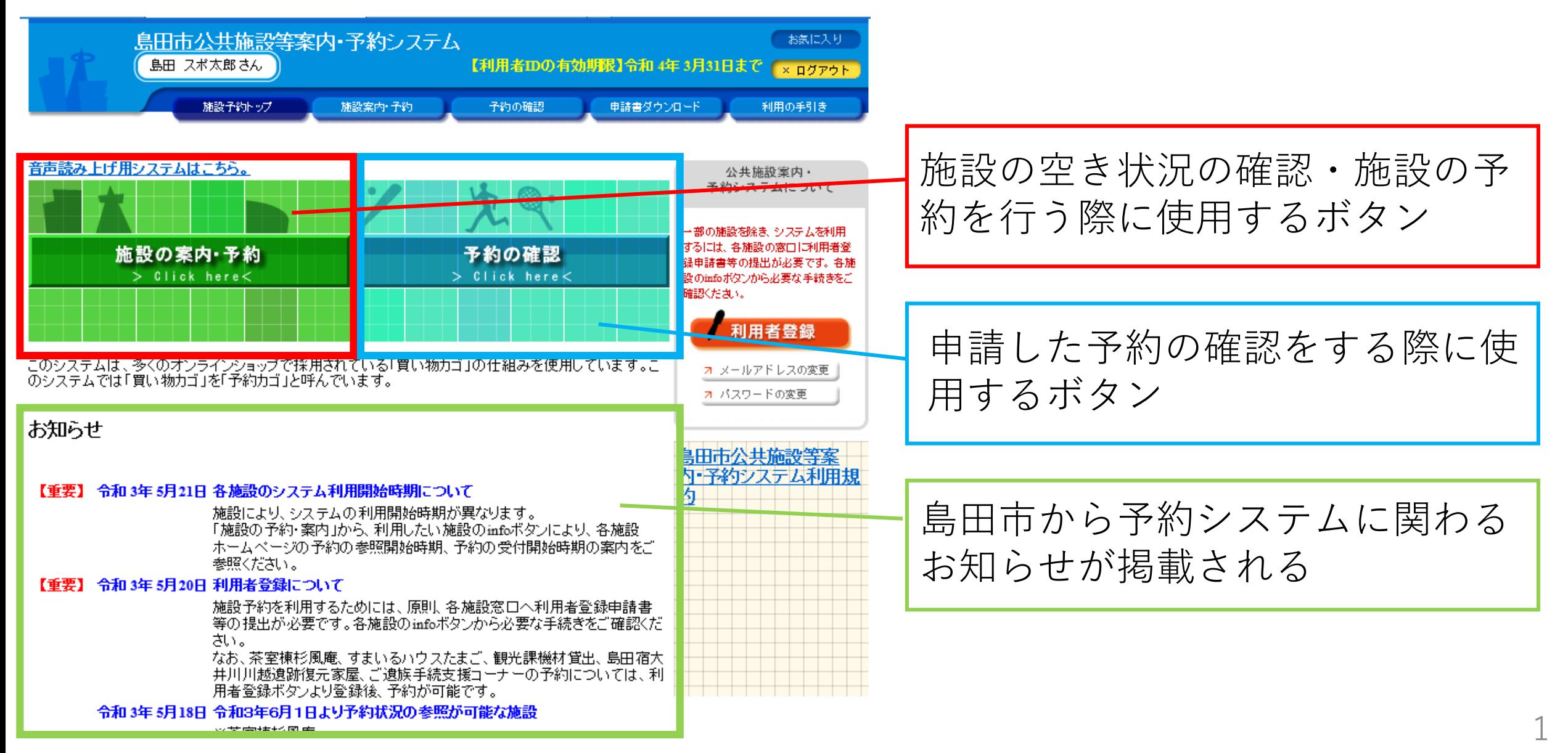

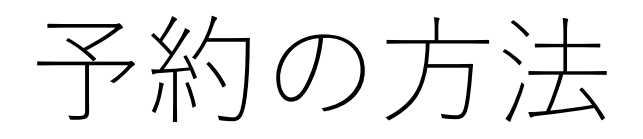

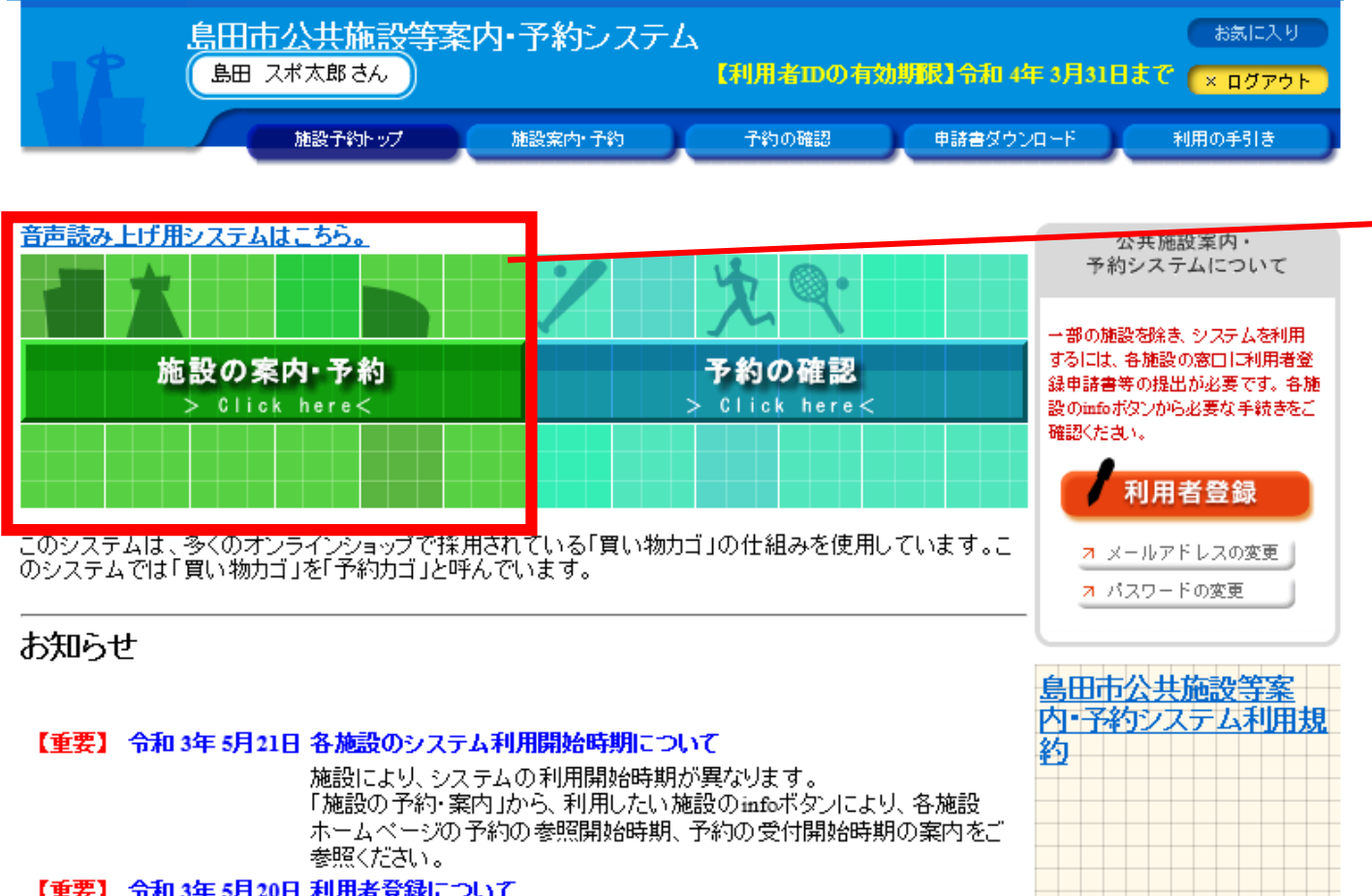

### 「施設の案内・予約」をクリック

#### 【重要】 令和3年5月20日 利用者登録について

施設予約を利用するためには、原則、各施設窓口へ利用者登録申請書 等の提出が必要です。各施設のinfoポタンから必要な手続きをご確認くだ まい。

なお、茶室棟杉風庵、すまいるハウスたまご、観光課機材貸出、島田宿大 井川川越遺跡復元家屋、ご遺族手続支援コーナーの予約については、利 用者登録ポタンより登録後、予約が可能です。

#### 令和 3年 5月18日 令和3年6月1日より予約状況の参照が可能な施設

※茎室捕杉風庵

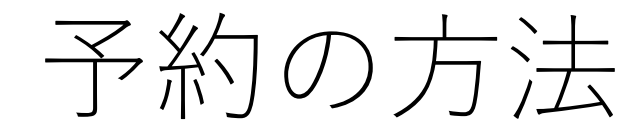

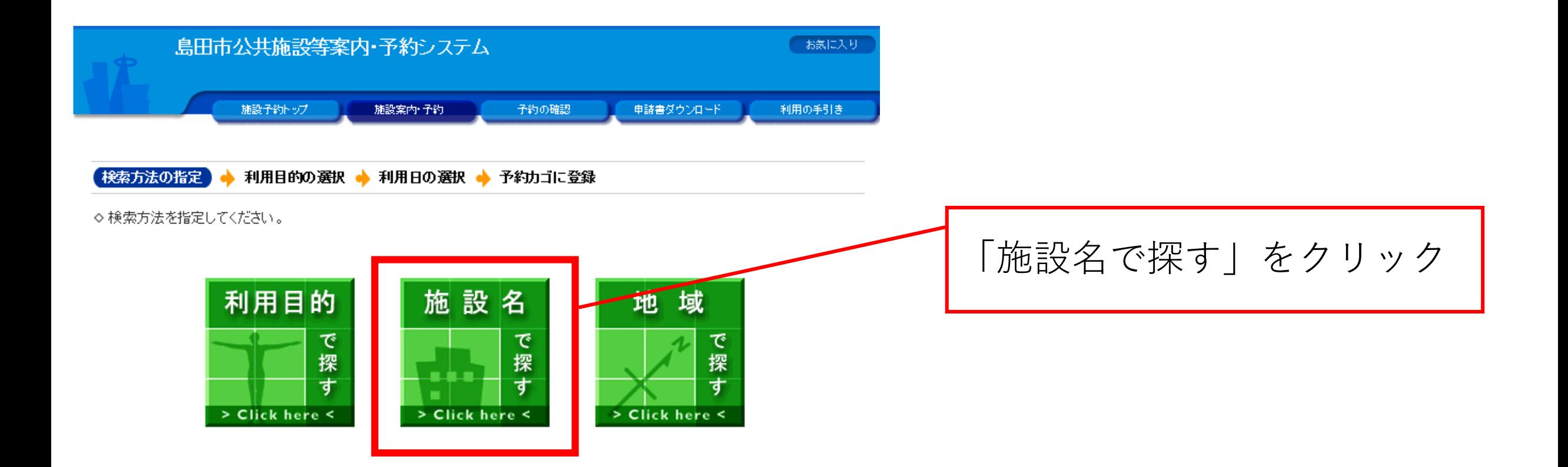

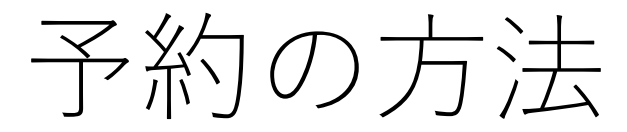

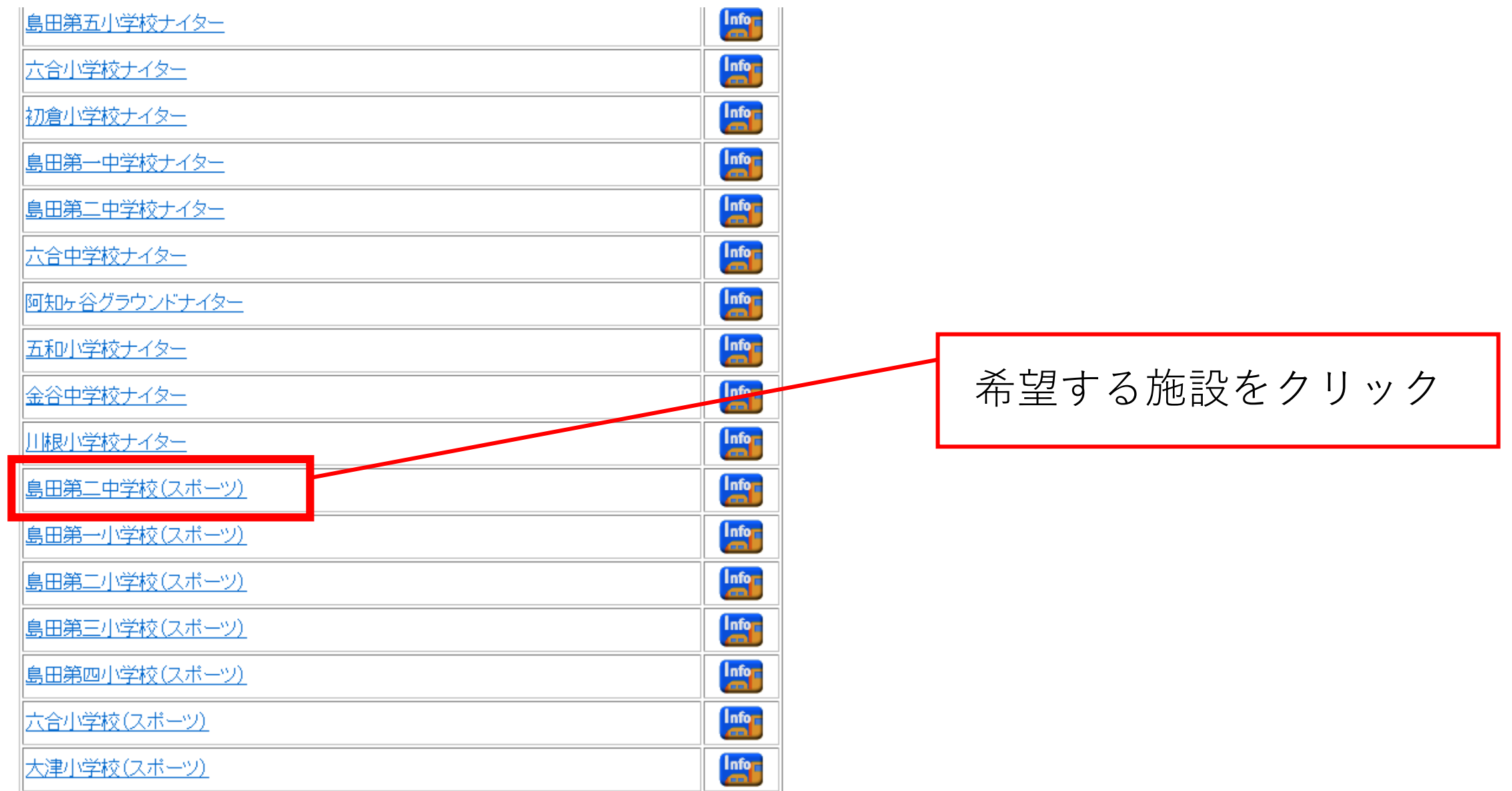

予約の方法

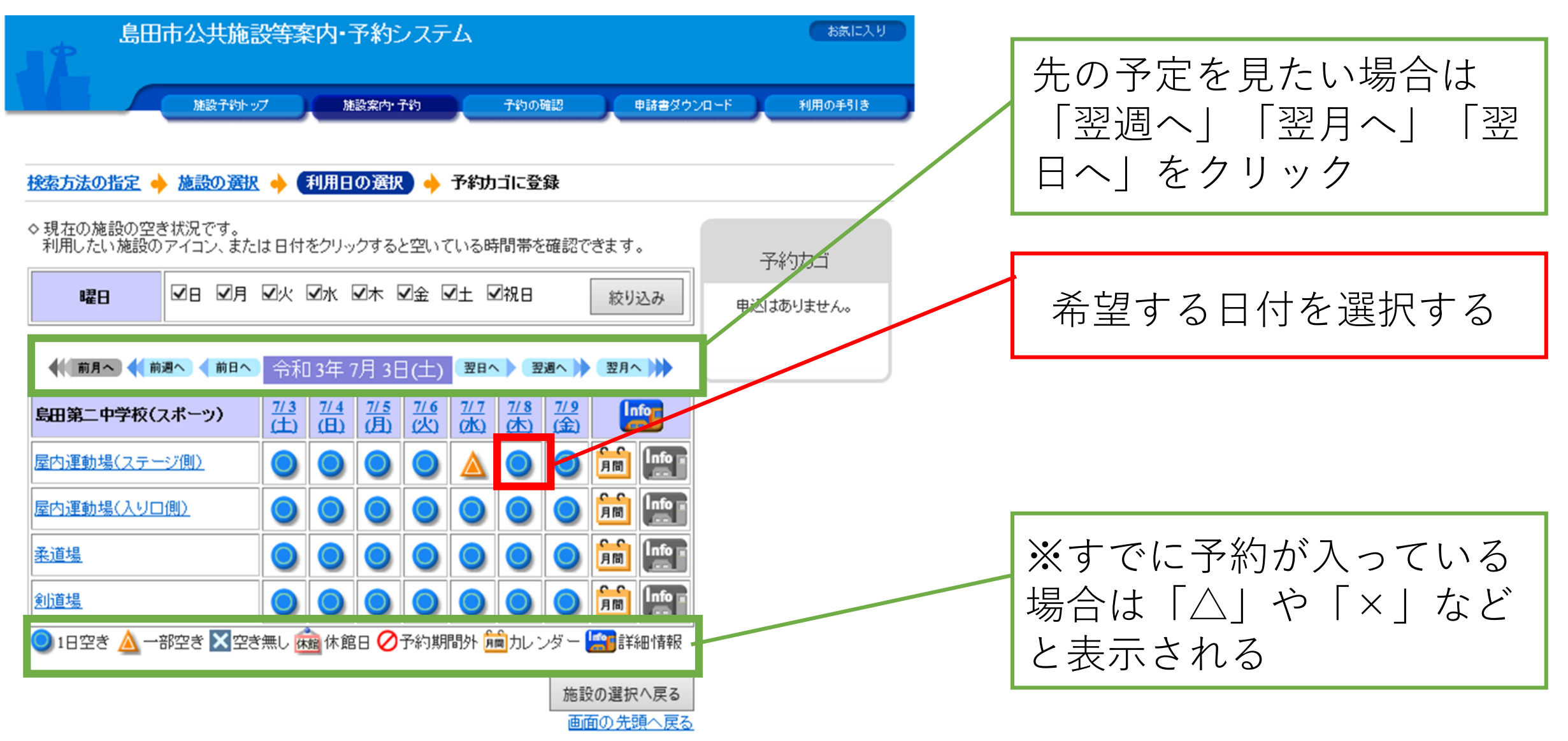

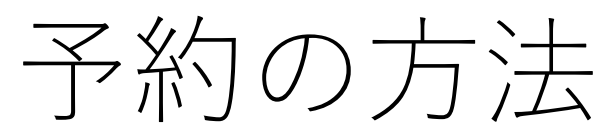

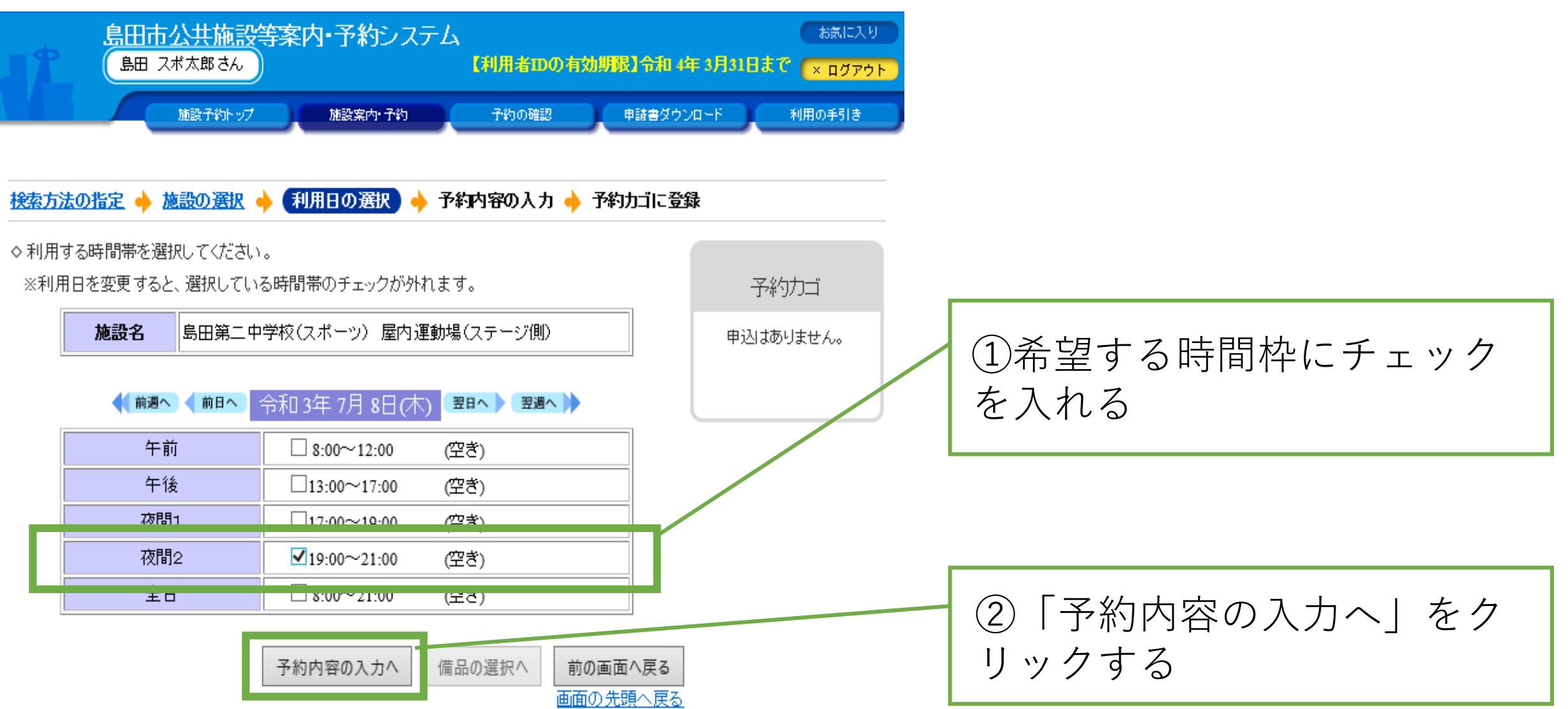

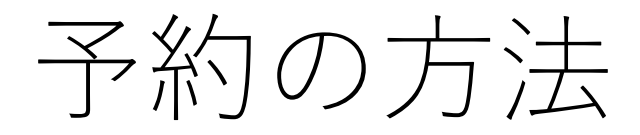

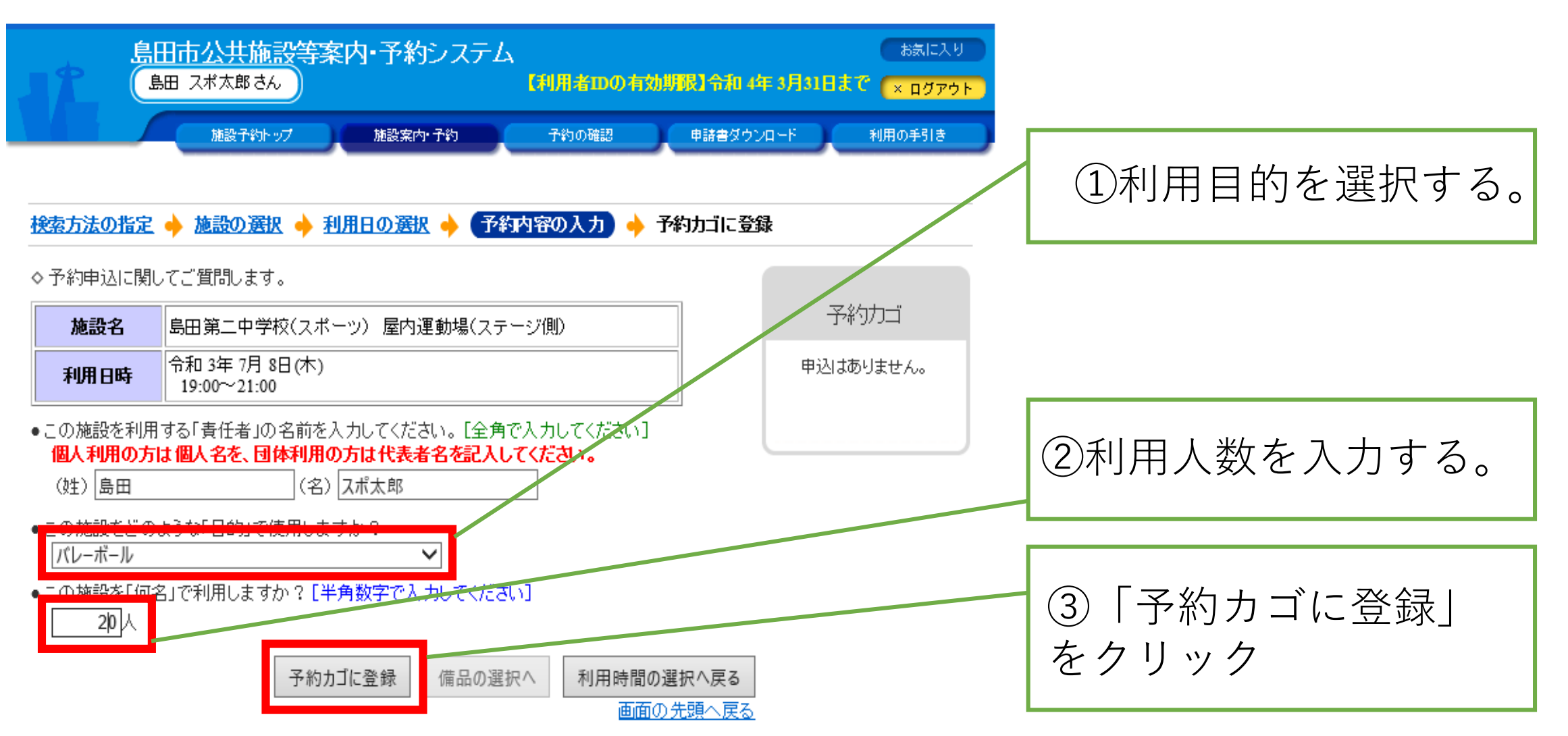

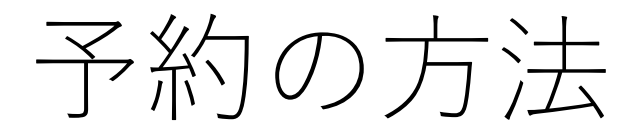

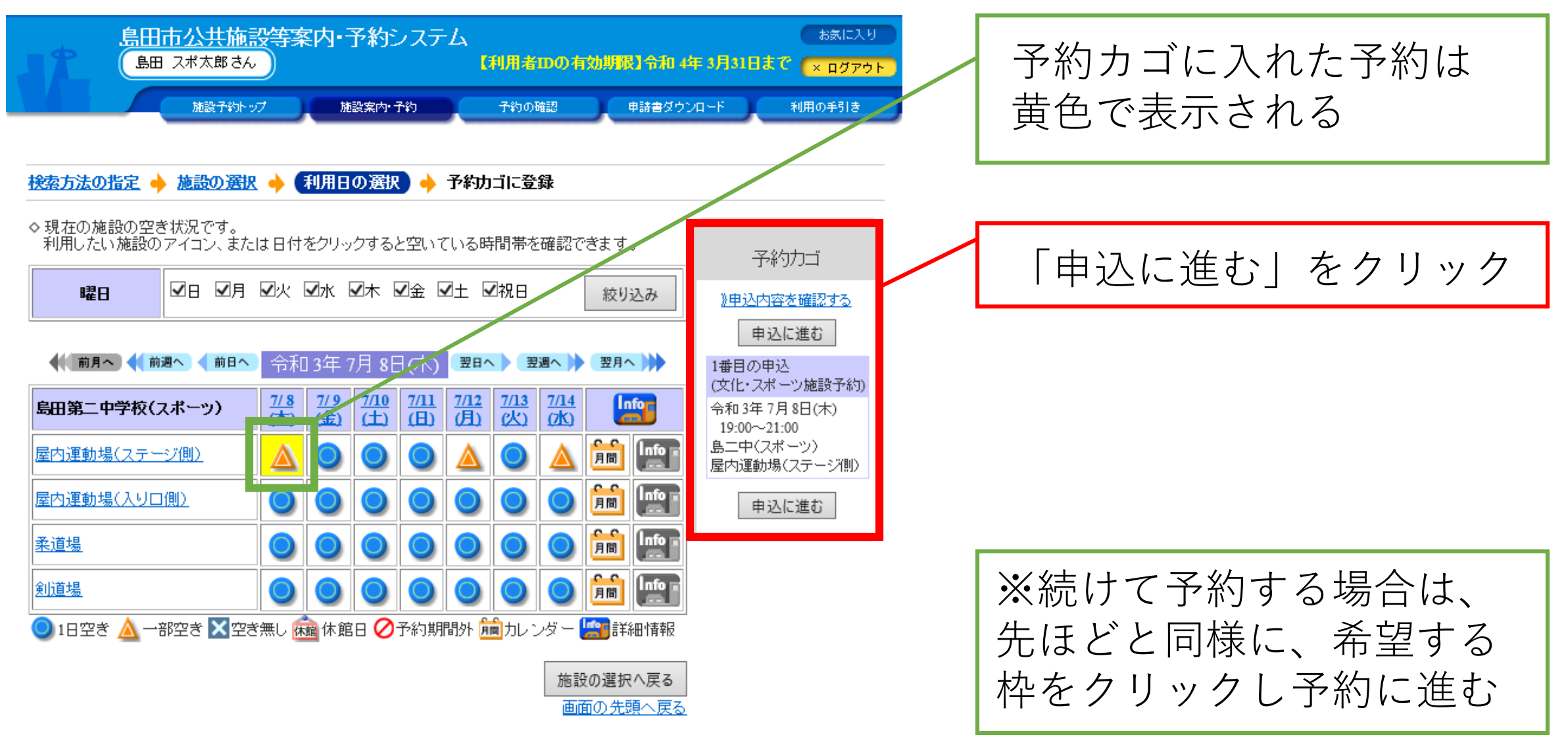

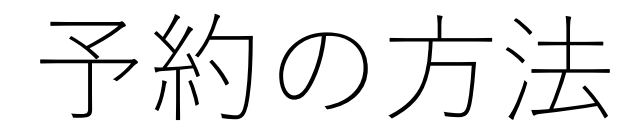

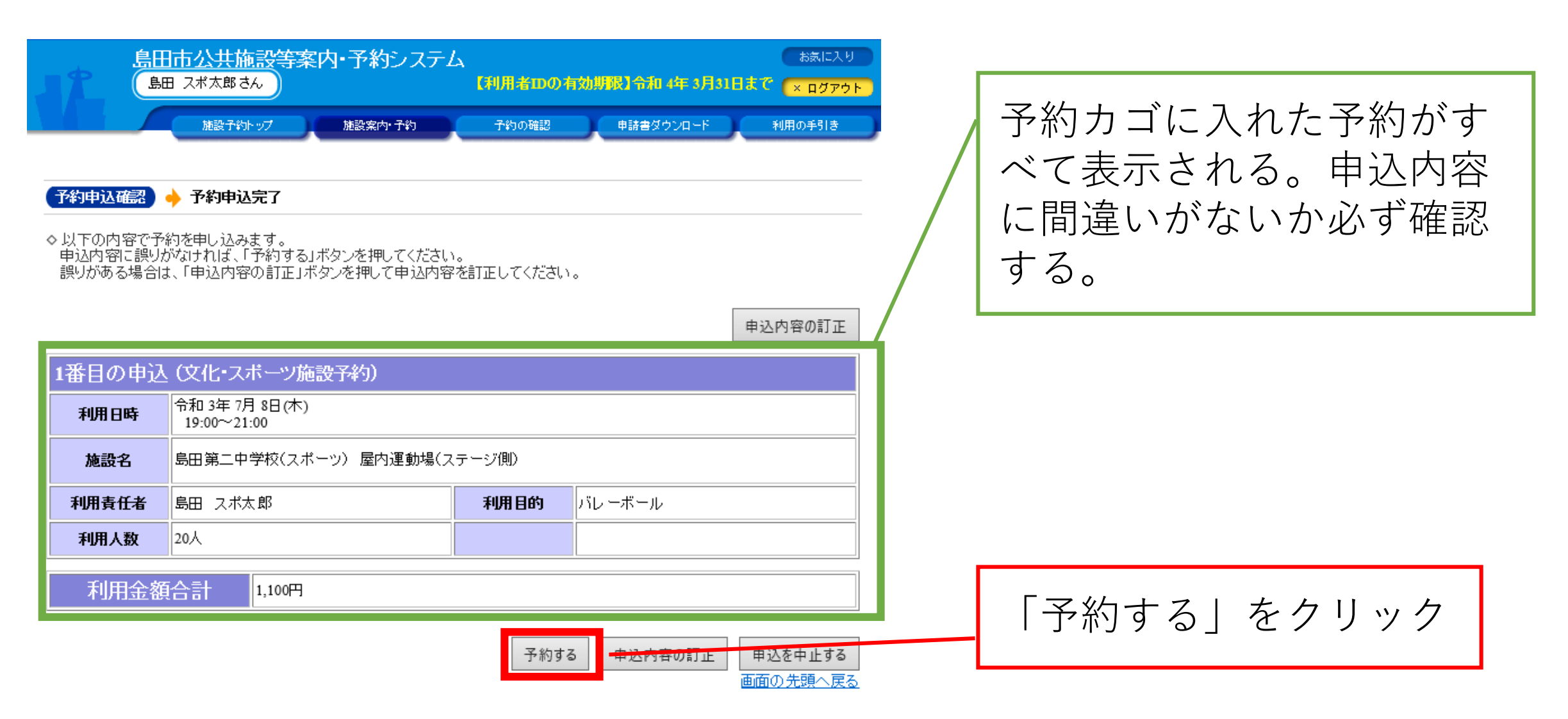

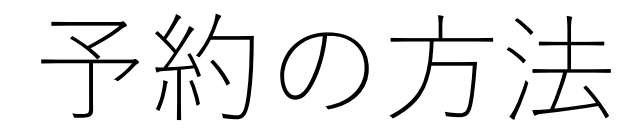

印刷

the control of the control of the control of

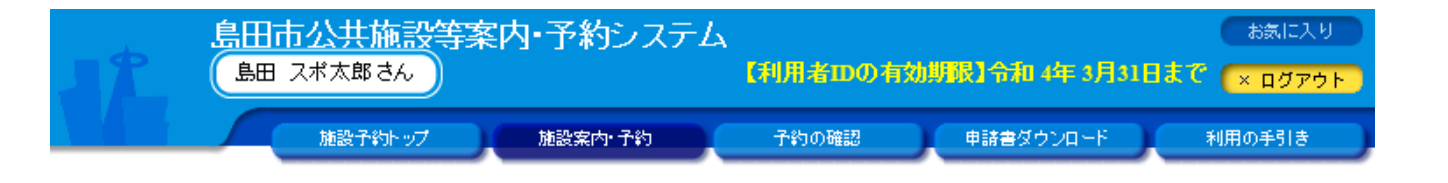

予約申込確認 ● 予約申込完了

◇ 予約申込を受け付けました。<br>- 利用日までに施設窓口にて手続きを行ってください。

手続きには受付番号が必要となりますので、受付番号をメモするか、当画面を印刷しておいてください。

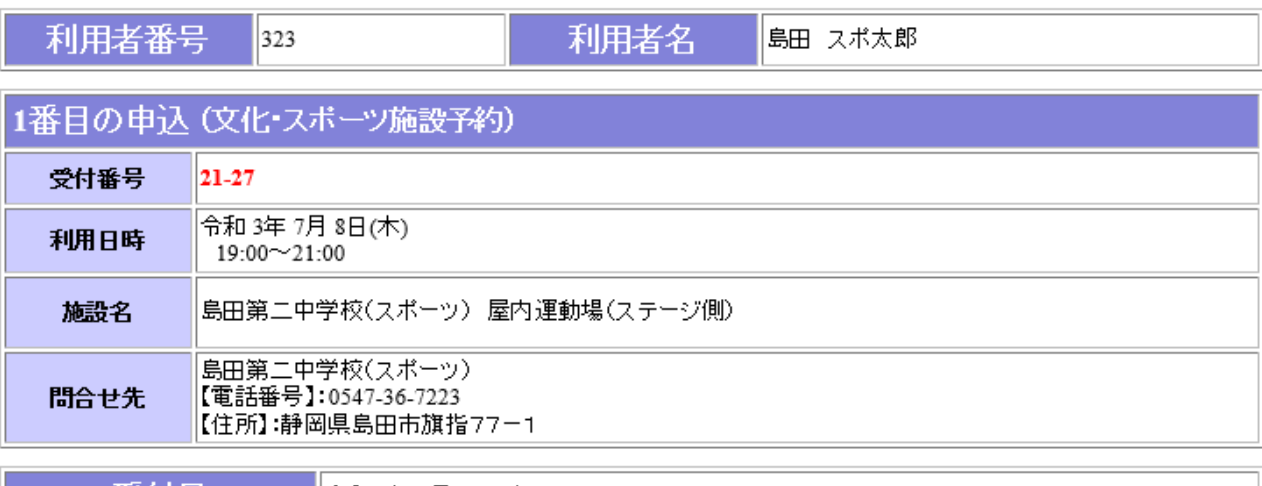

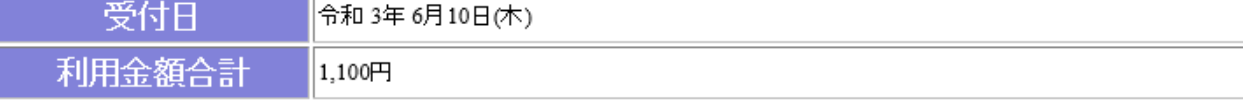

### 左の画面が表示されれば、 申請完了(仮予約)となる

予約の方法

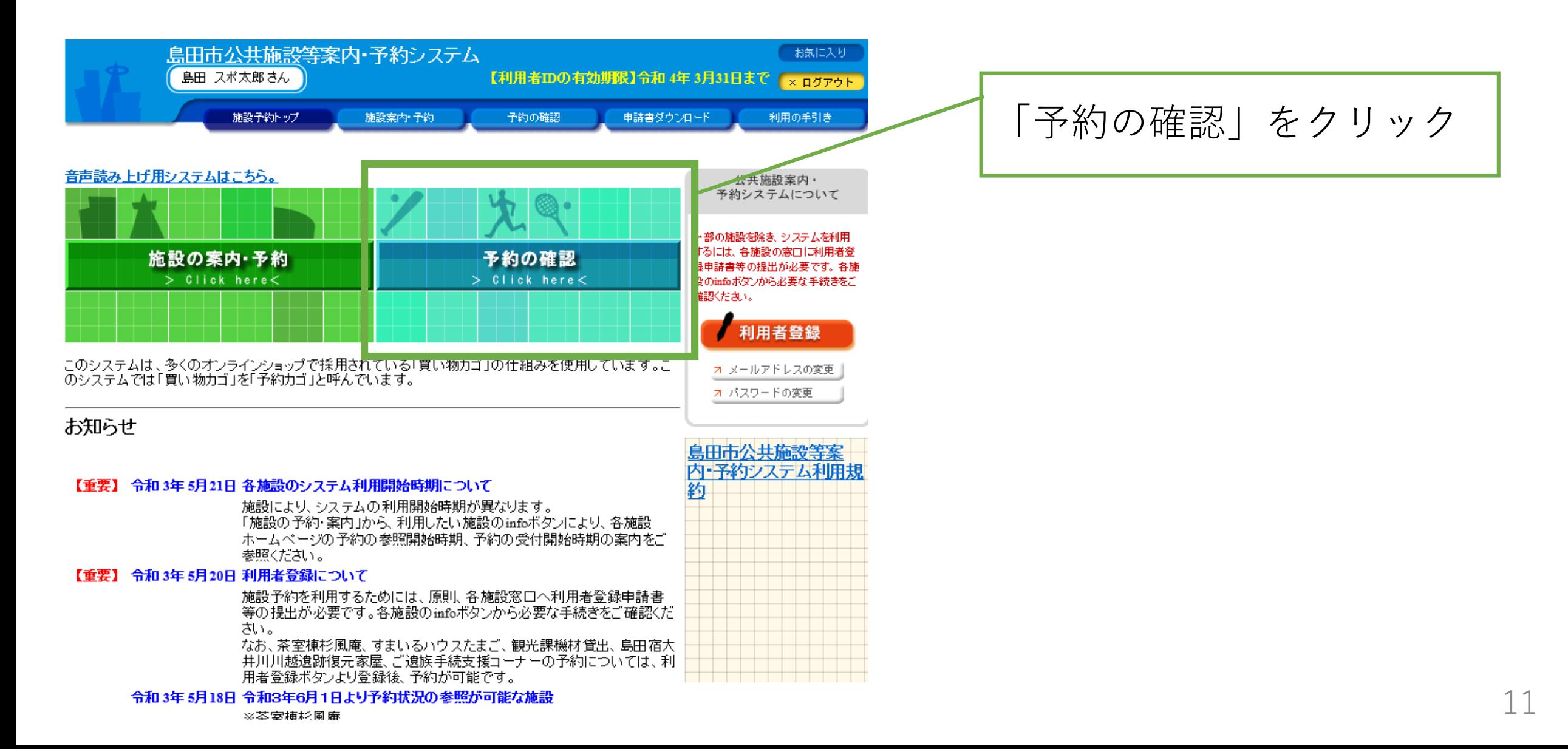

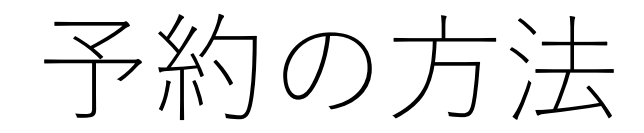

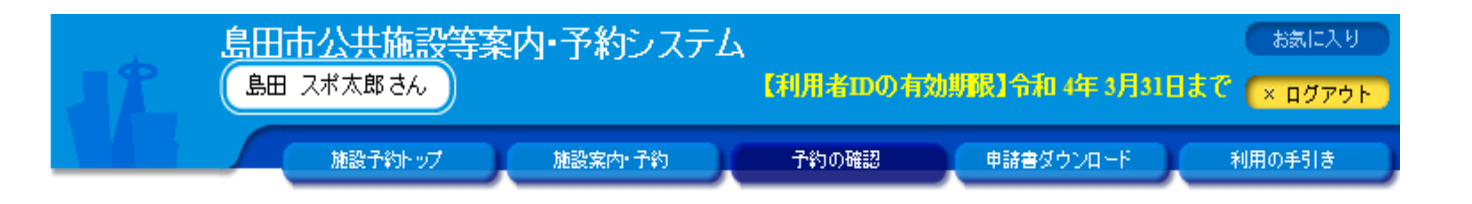

予約内容詳細 予約申込一覧】

受付状况

本予約

本予約

本予約

仮予約

現在の予約申込み内容 過去に利用した施設

令 3.6.9(水)から

|令 3.6.14(月)まで

川根野球場「川根野球場 |令 3.6.10(木) 8:30~17:00

令 3.6.21(月) 8:00 $\sim$ 17:00

令 3.7.8(木) 19:00~21:00

島田第二中学校(スポーツ) 剣道場

島田第二中学校(スポーツ) 屋内運動場(ステージ

◇ 取消表示のあるものは、予約・抽選申込の取消ができます。<br>- 抽選に当選した場合は、当選確認期限までに予約申込を行なってください。

一覧の表示順: 利用日時 利用料金 受付番号 利用日時/施設 支払期限 100円 詳細  $21-4$  $1,100$ 円 |島田市北部体育館(北部アリーナ) アリーナ(半面) 詳細  $21-2$ 

21-18

21-27

860円

詳細

詳細

取消

 $T^*$  41+ (a) 41+) 画面の先頭へ戻る

過去に予約した内容が表示される 本予約後(スポーツ振興課審査後) は予約の取消しはできないため、 学校またはスポーツ振興課に取消 申出書を提出する

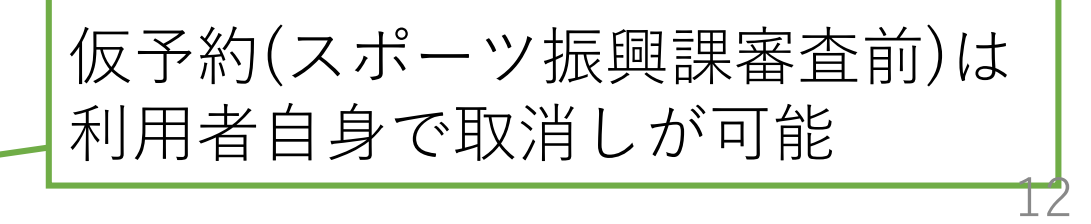

予約の取消し方法

画面の先頭へ戻る

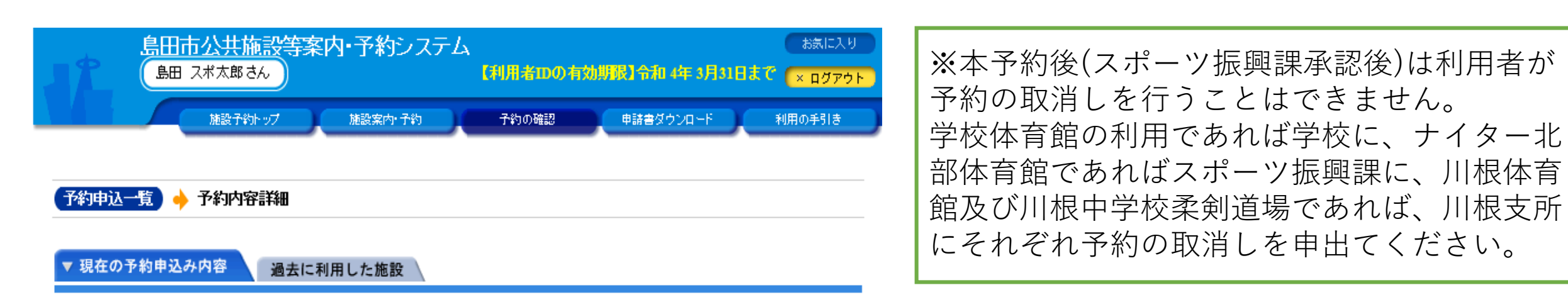

◇取消表示のあるものは、予約・抽選申込の取消ができます。<br>- 抽選に当選した場合は、当選確認期限までに予約申込を行なってください。

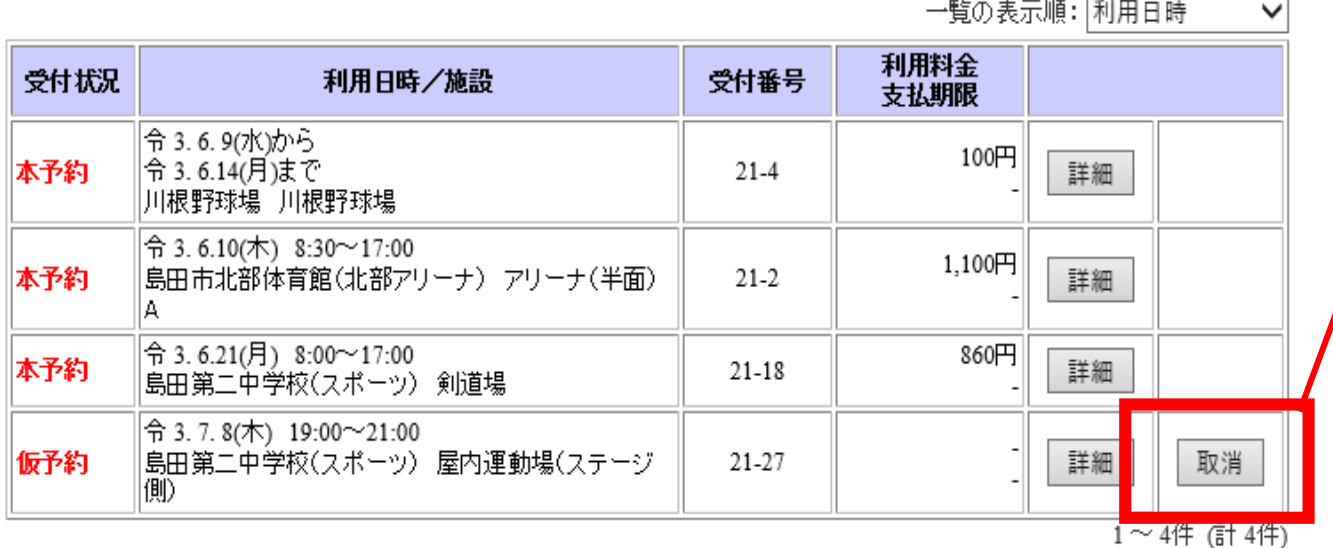

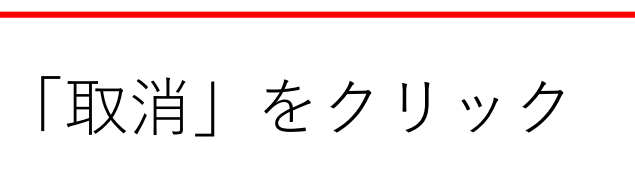

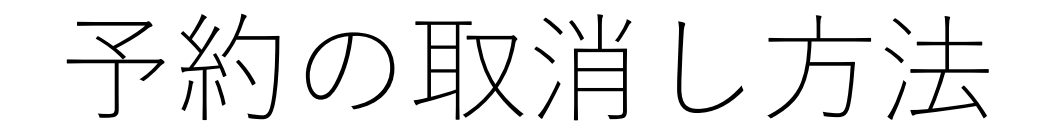

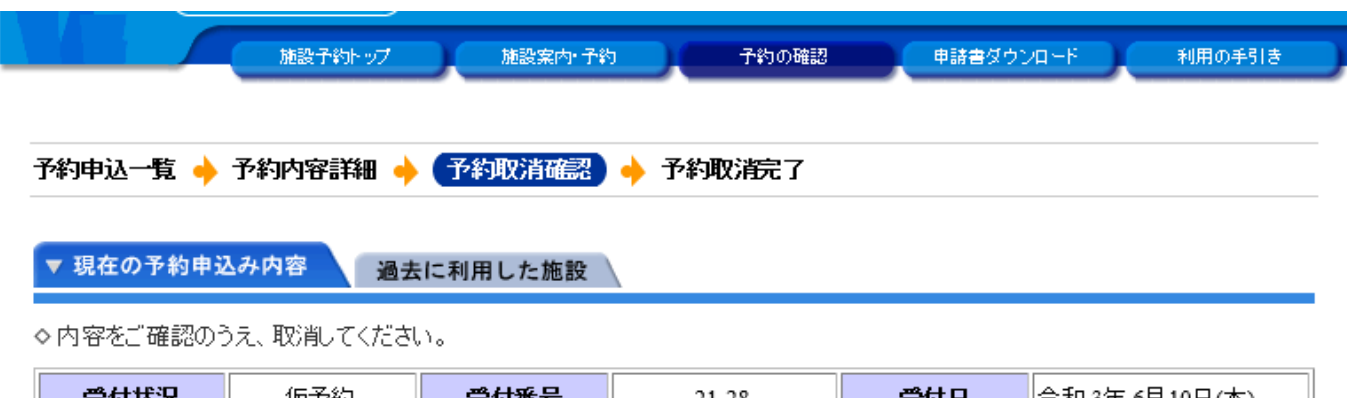

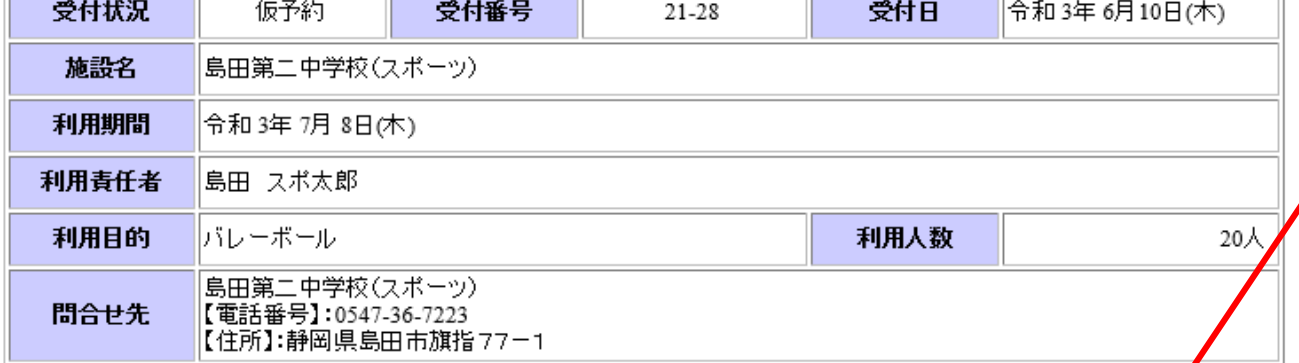

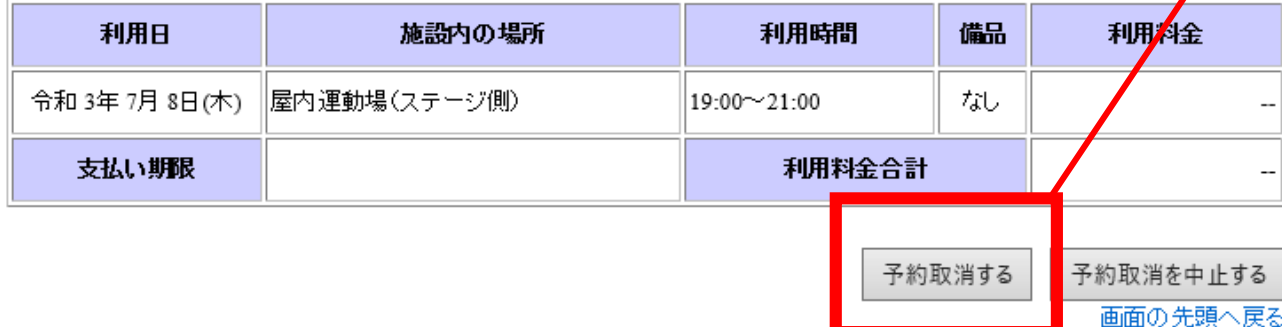

# 「予約取消する」をクリック

予約の取消し方法

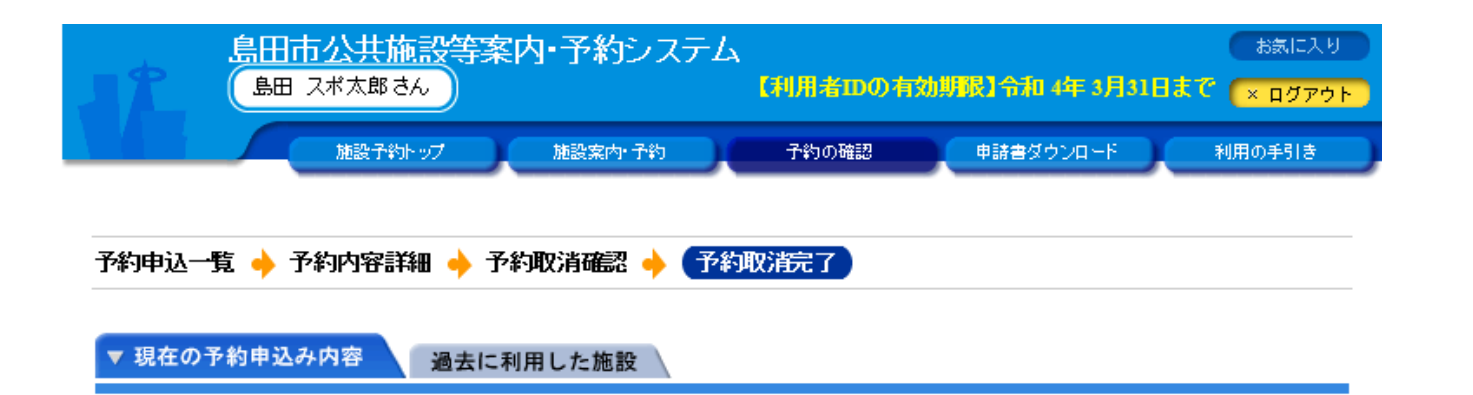

## 左の画面が表示されれば、 取消し完了となる

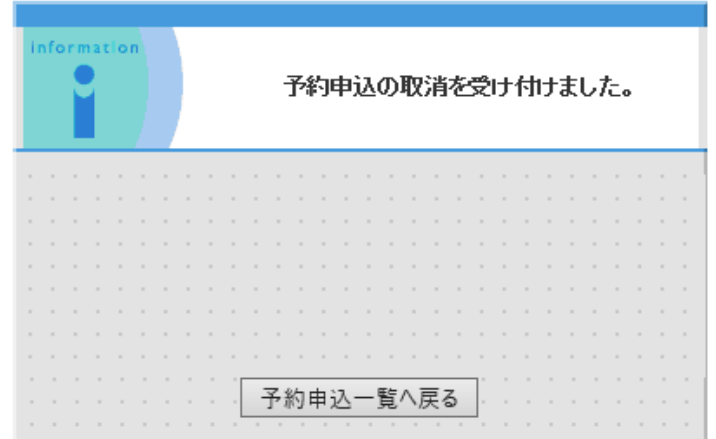